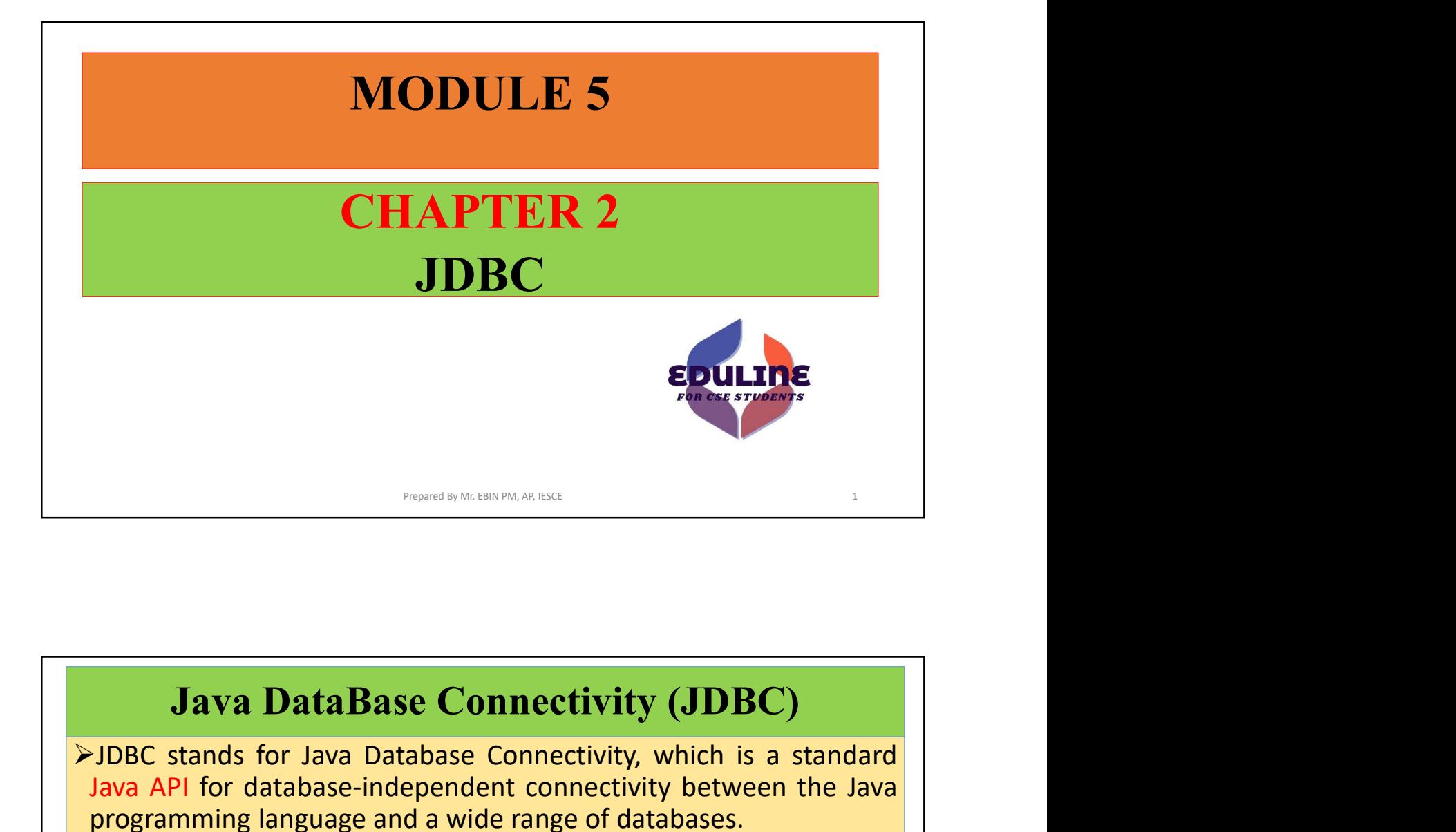

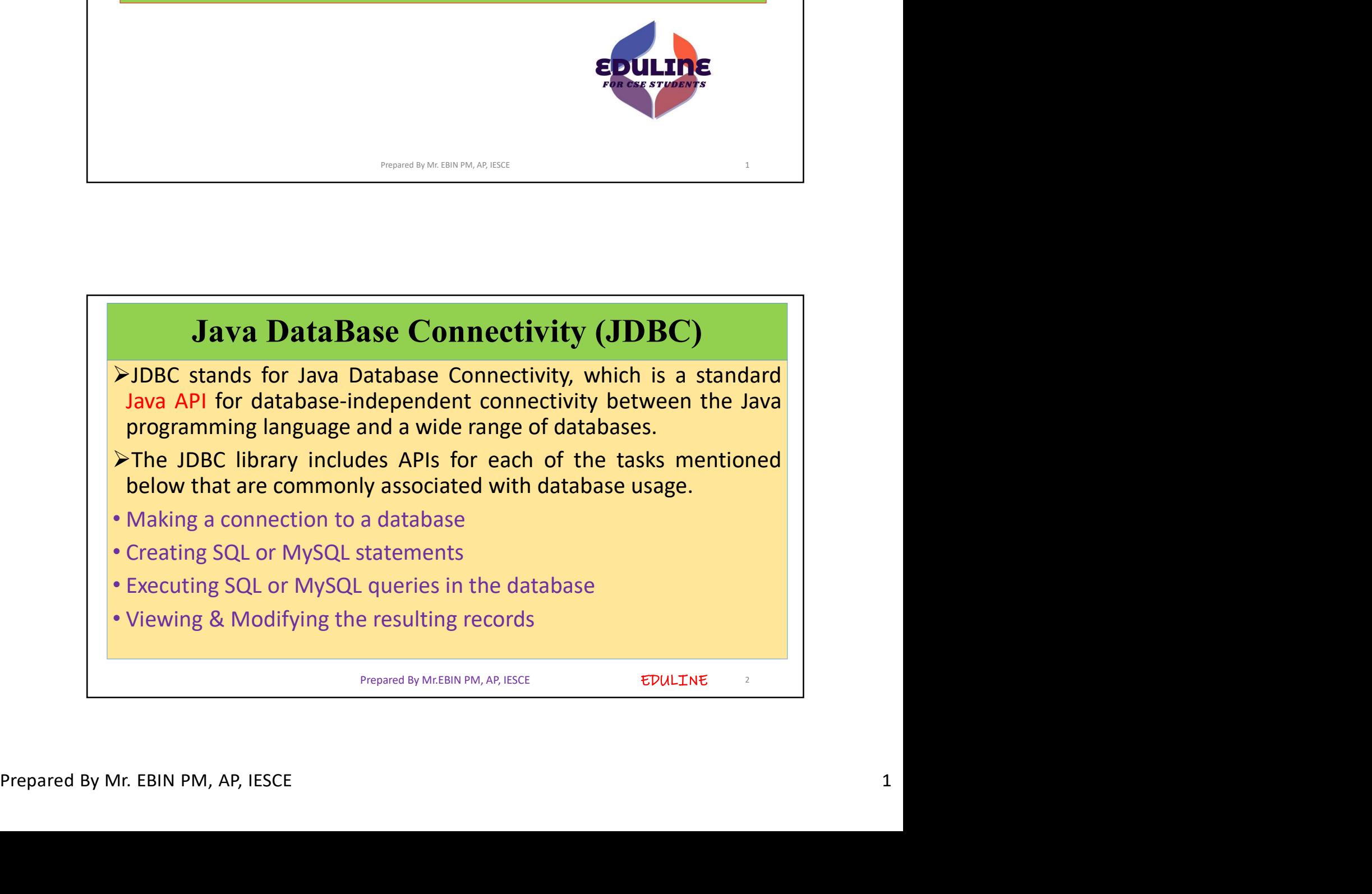

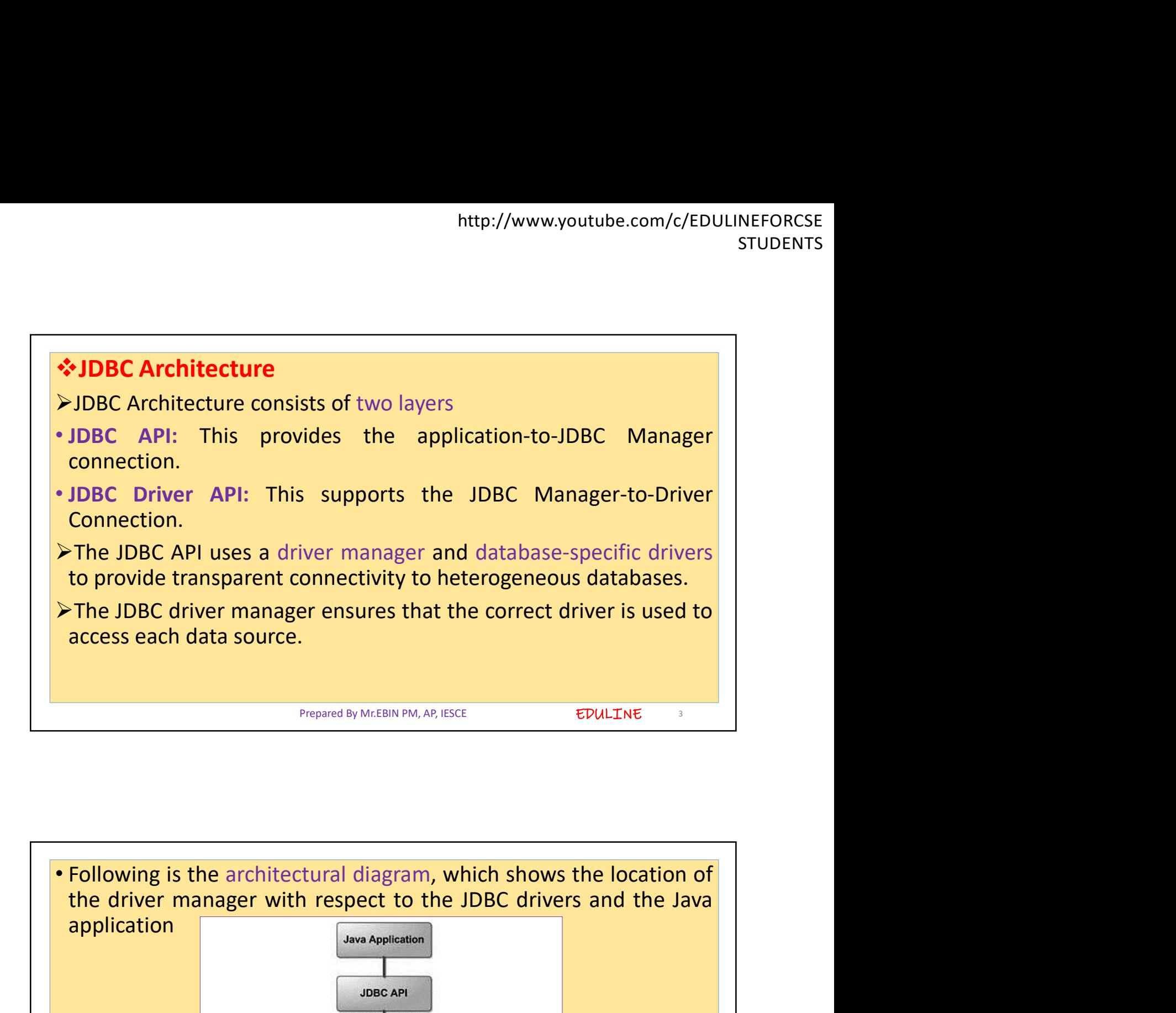

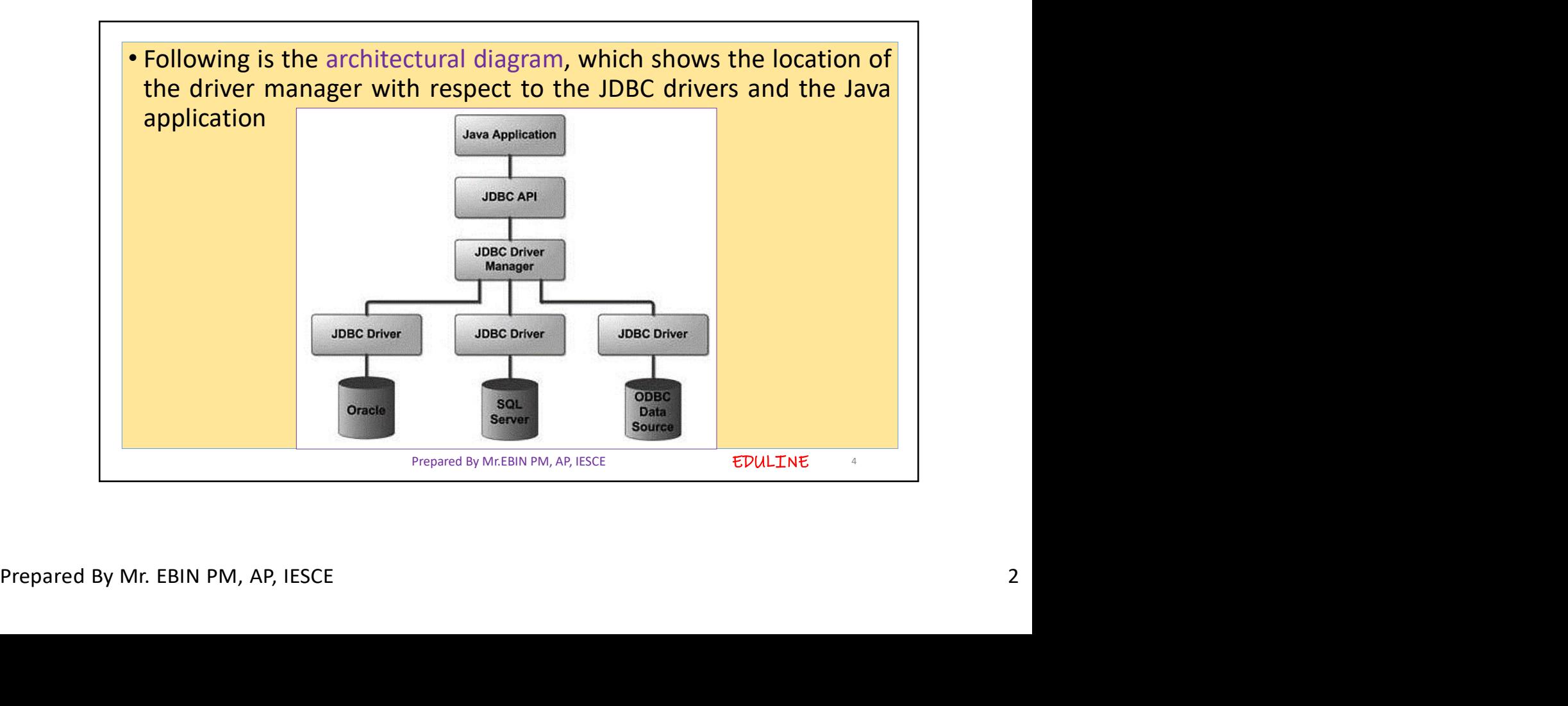

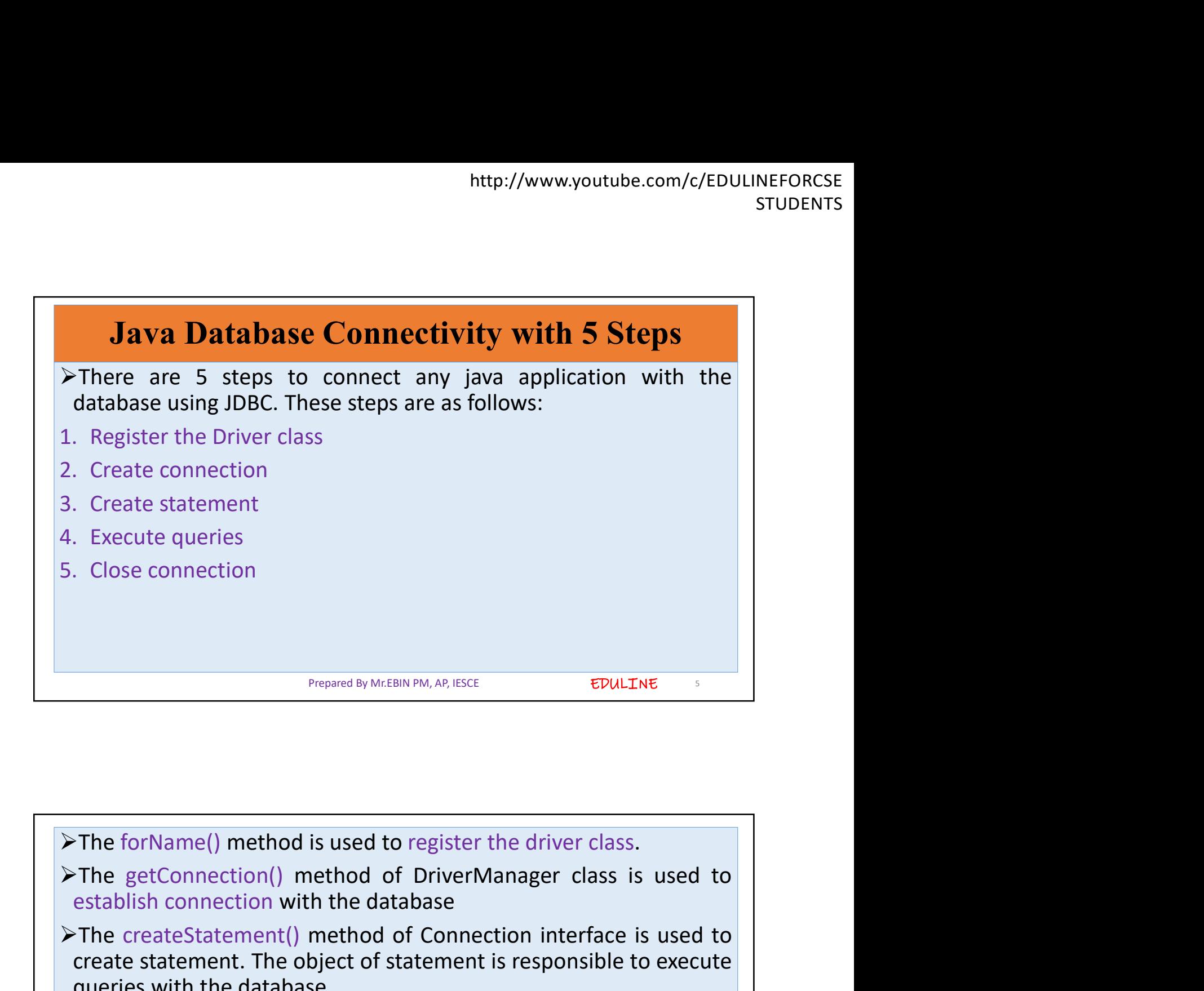

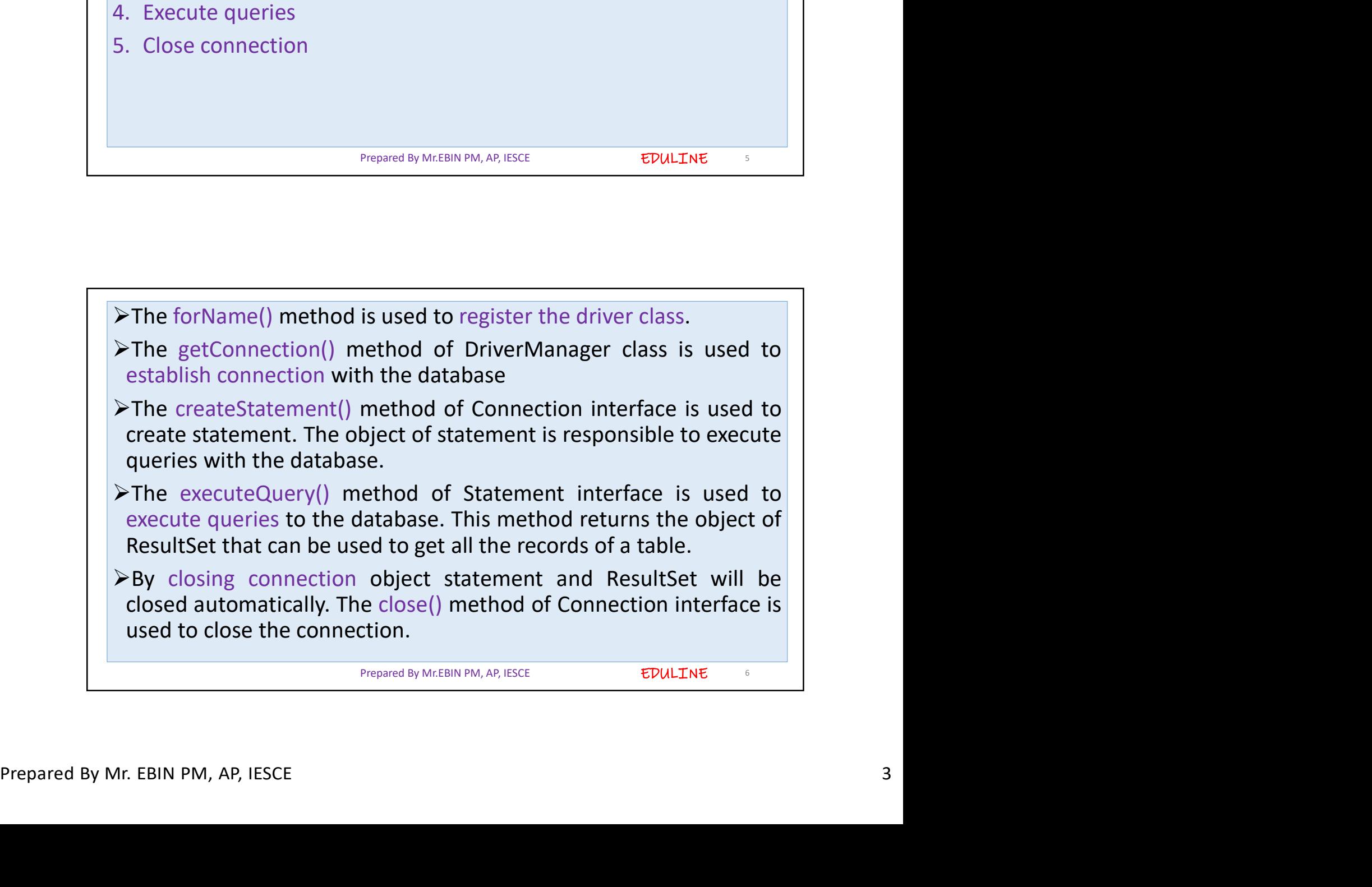

## EDULINE Java Database Connectivity with MySQL **124 Ava Database Connectivity with MySQL**<br>
• To connect Java application with the MySQL database, we need to<br>
• To connect Java application with the MySQL database, we need to<br>
• In this example we are using MySql as the Follow 5 following steps.<br> **Follow 5 following steps.**<br>
• To connect Java application with the MySQL database, we need to<br>
follow 5 following steps.<br>
• In this example we are using MySql as the database. So we need to<br>
kno http://www.youtube.com/c/EDULINEFORCSE<br> **STUDENTS**<br> **However Connect Java application with the MySQL database, we need to<br>
follow 5 following steps.<br>
In this example we are using MySql as the database. So we need to<br>
know** May Database Connectivity with MySQL<br>
To connect Java application with the MySQL database, we need to<br>
follow 5 following steps.<br>
The this example we are using MySql as the database. So we need to<br>
the mysql database is<br>
1 com.mysql.jdbc.Driver. methetics of the mysql (database is students)<br> **Example 12. Connect Java application with the MySQL**<br> **Example we are using MySql as the database, we need to follow 5 following steps.**<br> **Connect Java application with the M** http://www.youtube.com/c/EDULINEFORCSE<br> **Java Database Connectivity with MySQL**<br>
b connect Java application with the MySQL database, we need to<br>
Illow 5 following steps.<br>
this example we are using MySql as the database. So **Java Database Connectivity with MySQL**<br>
connect lava application with the MySQL database, we need to<br>
llow 5 following steps.<br>
this example we are using MySql as the database. So we need to<br>
this example we are using MySq **Java Database Connectivity with MySQL**<br>
b connect Java application with the MySQL database, we need to<br>
this example we are using MySql as the database. So we need to<br>
this example we are using MySql as the database. So w **Java Database Connectivity with MySQL**<br> **Drep connect Java application with the MySQL** database, we need to<br>
Illow 5 following steps.<br>
this example we are using MySql as the database. So we need to<br>
Driver class: The dri **Java Database Connectivity with MySQL**<br>
b connect Java application with the MySQL database, we need to<br>
llow 5 following steps.<br>
this example we are using MySql as the database. So we need to<br>
cometion URL: The correctio name. Prepared By Mr.EBIN PM, AP, IESCE 2. Connection URL: The connection URL for the mysql database is iddictorysql.jdbc.Driver.<br>
2. Connection URL: The connection URL for the mysql database is iddictorysql.j//localhost:3306/sonoo where jable is the API, mysql

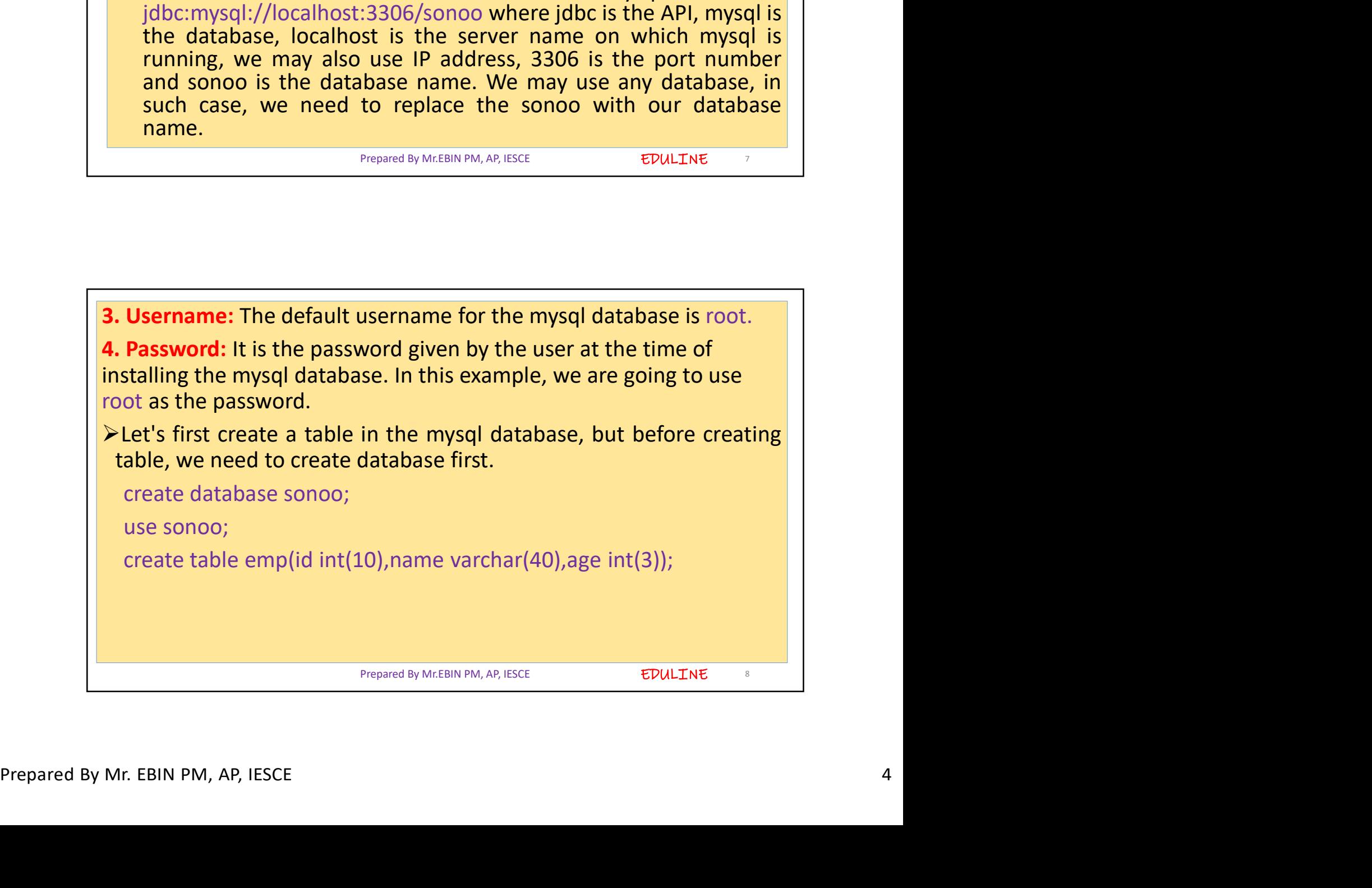

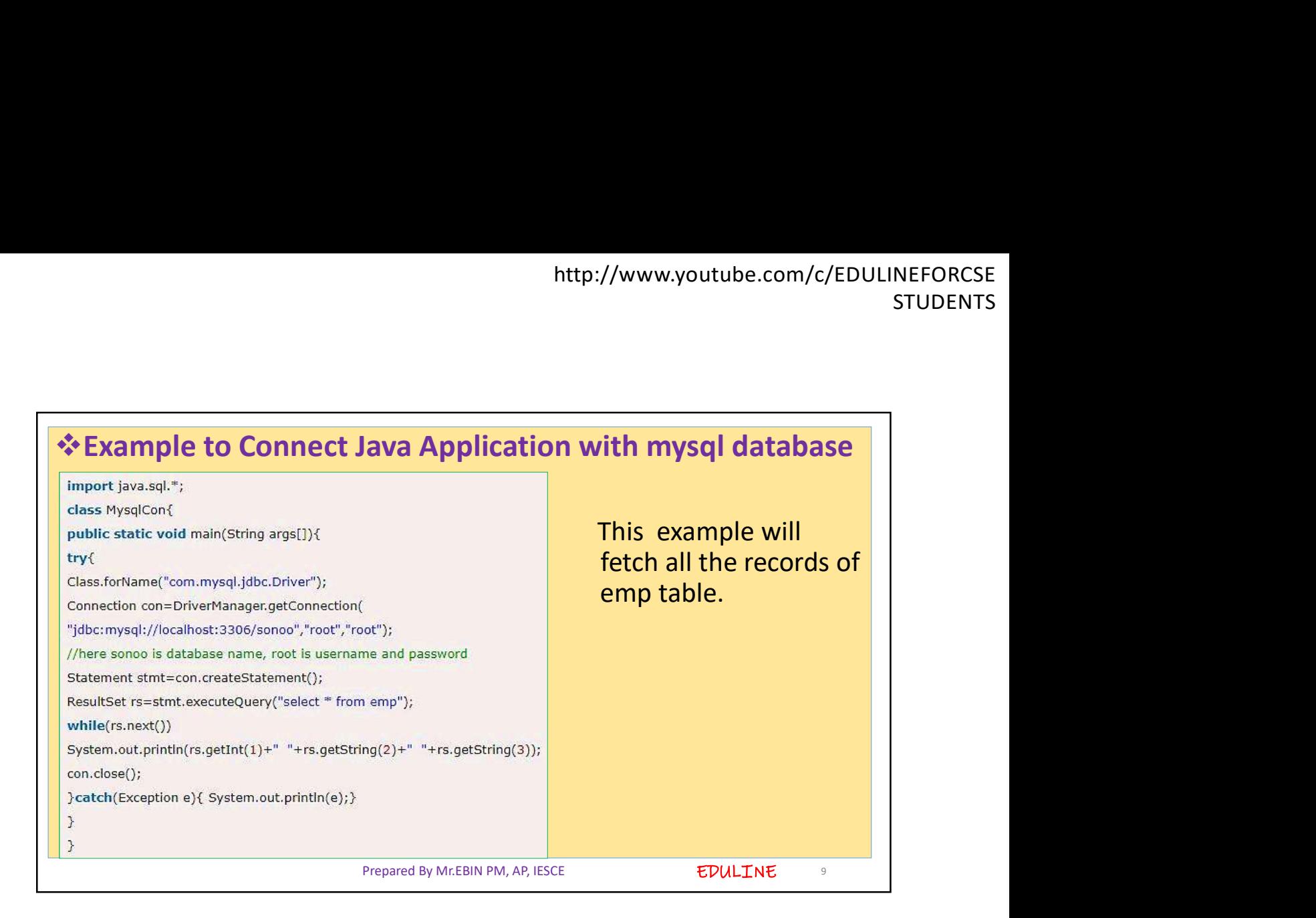

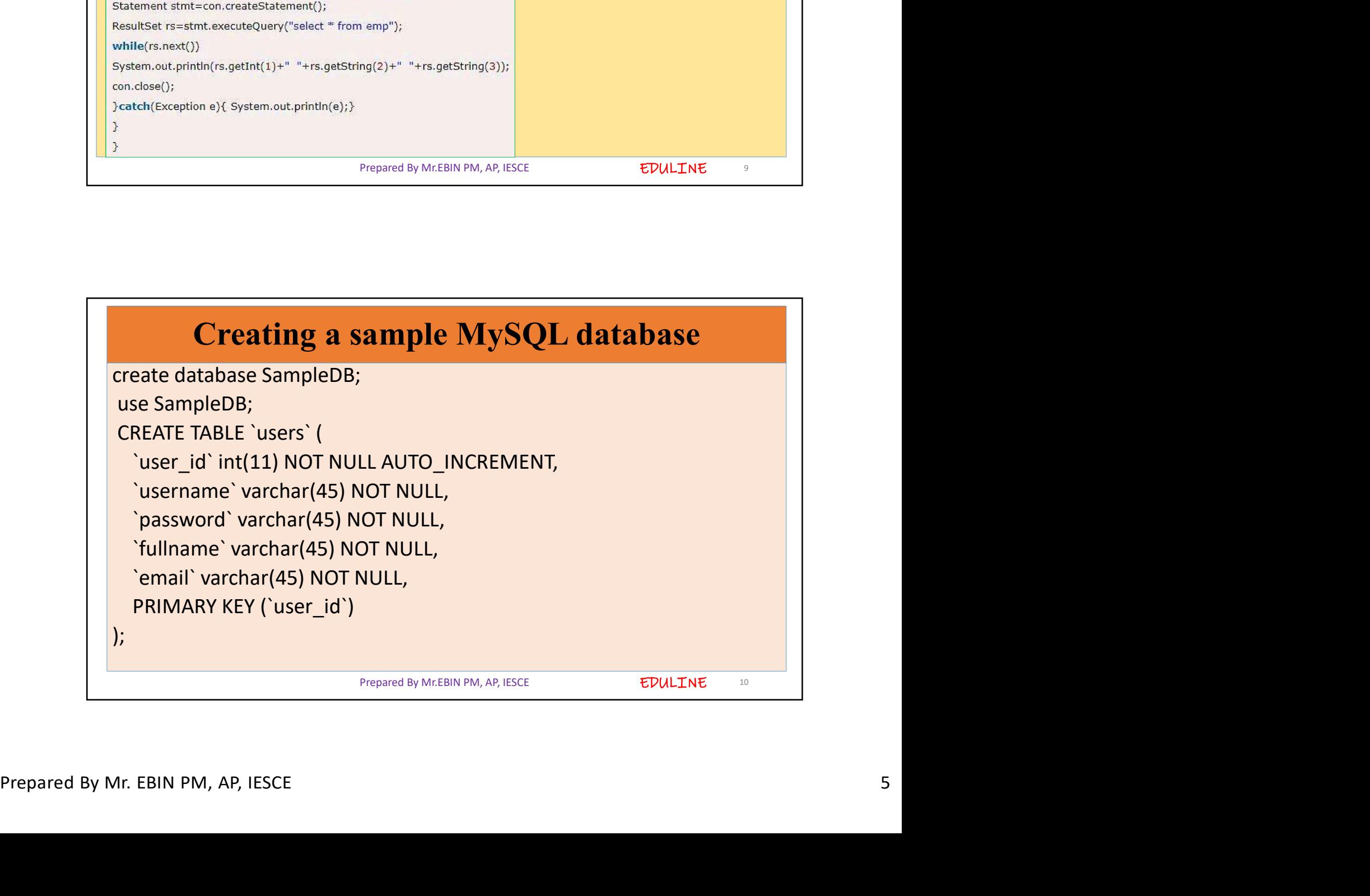

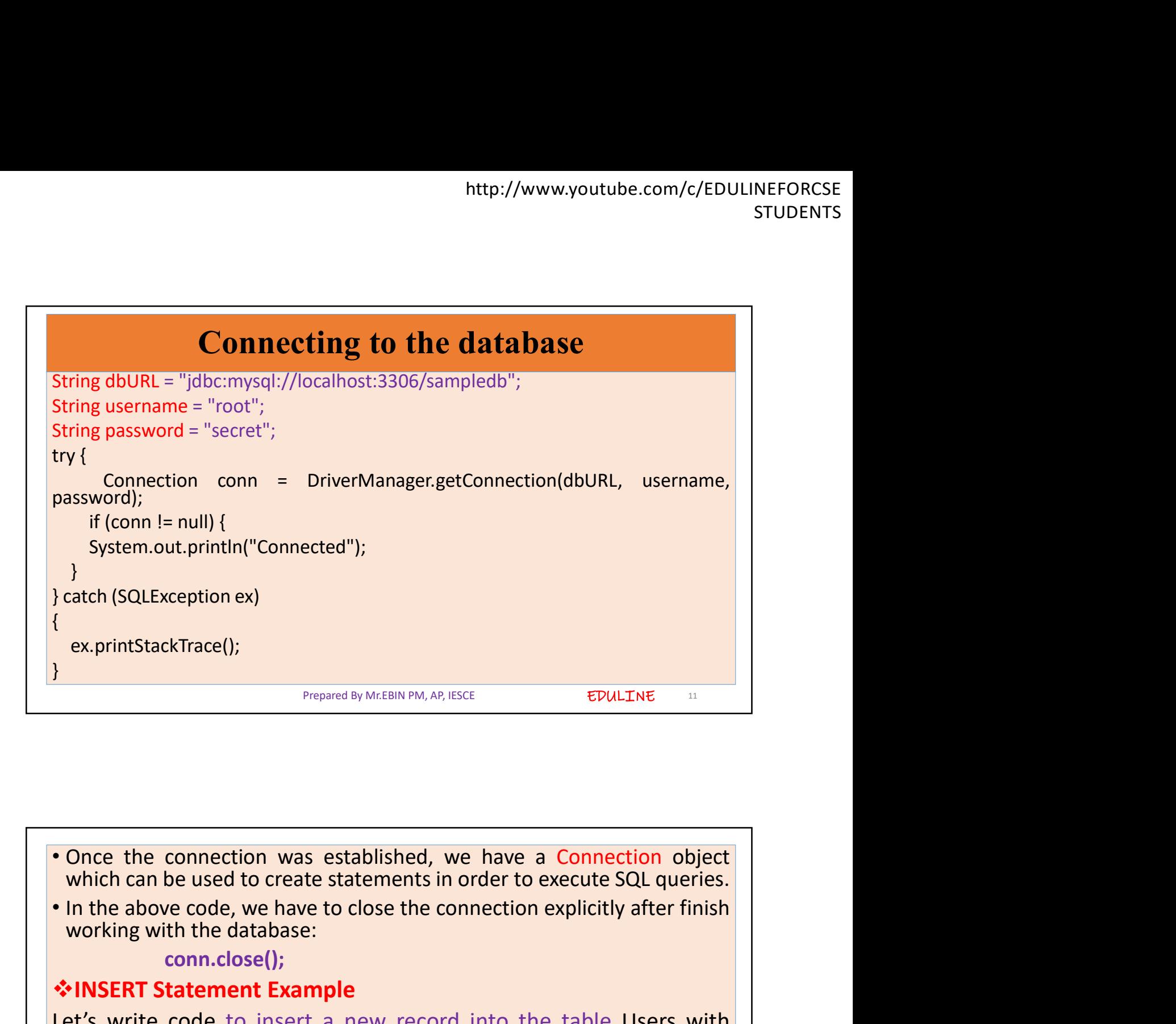

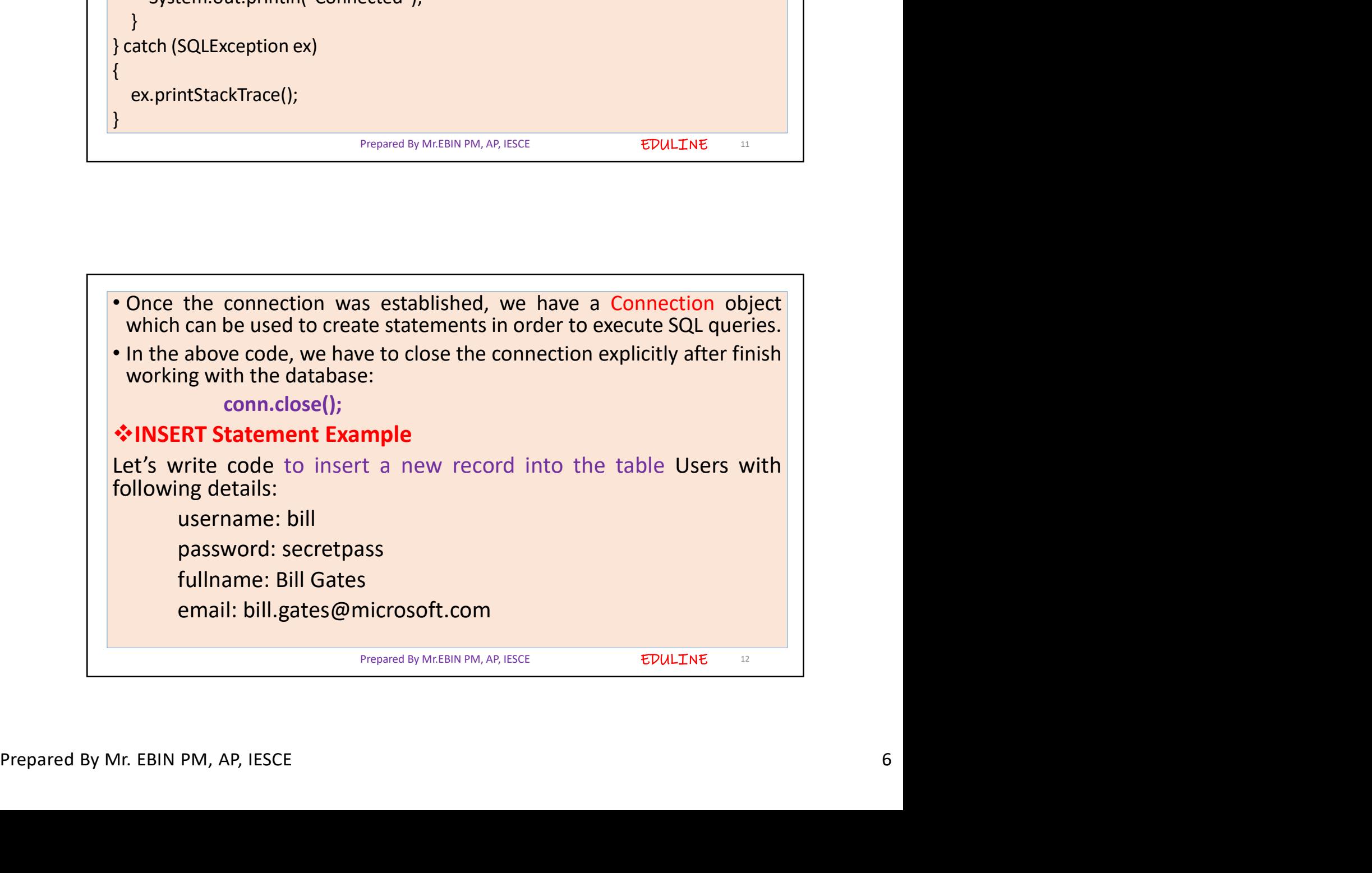

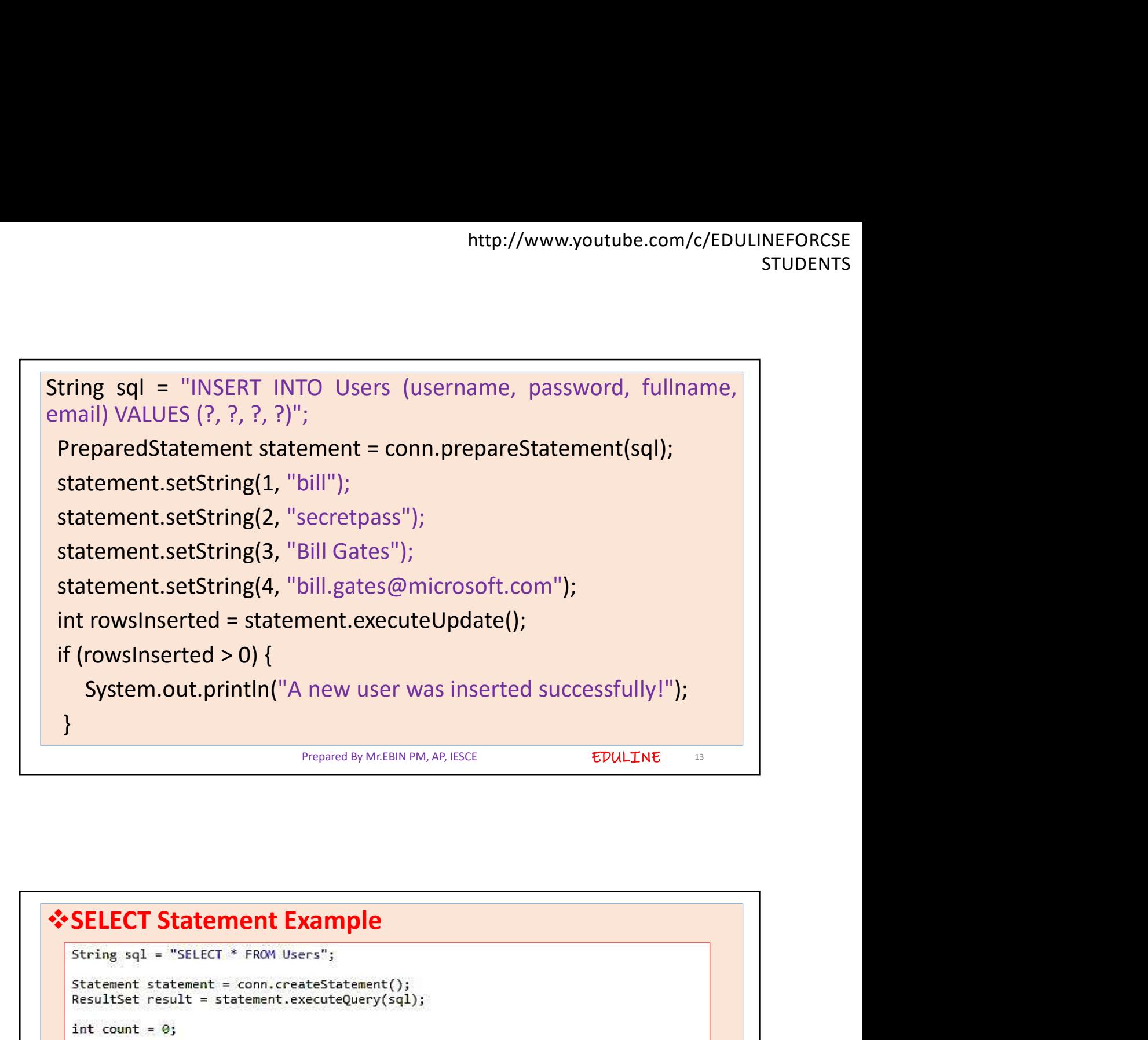

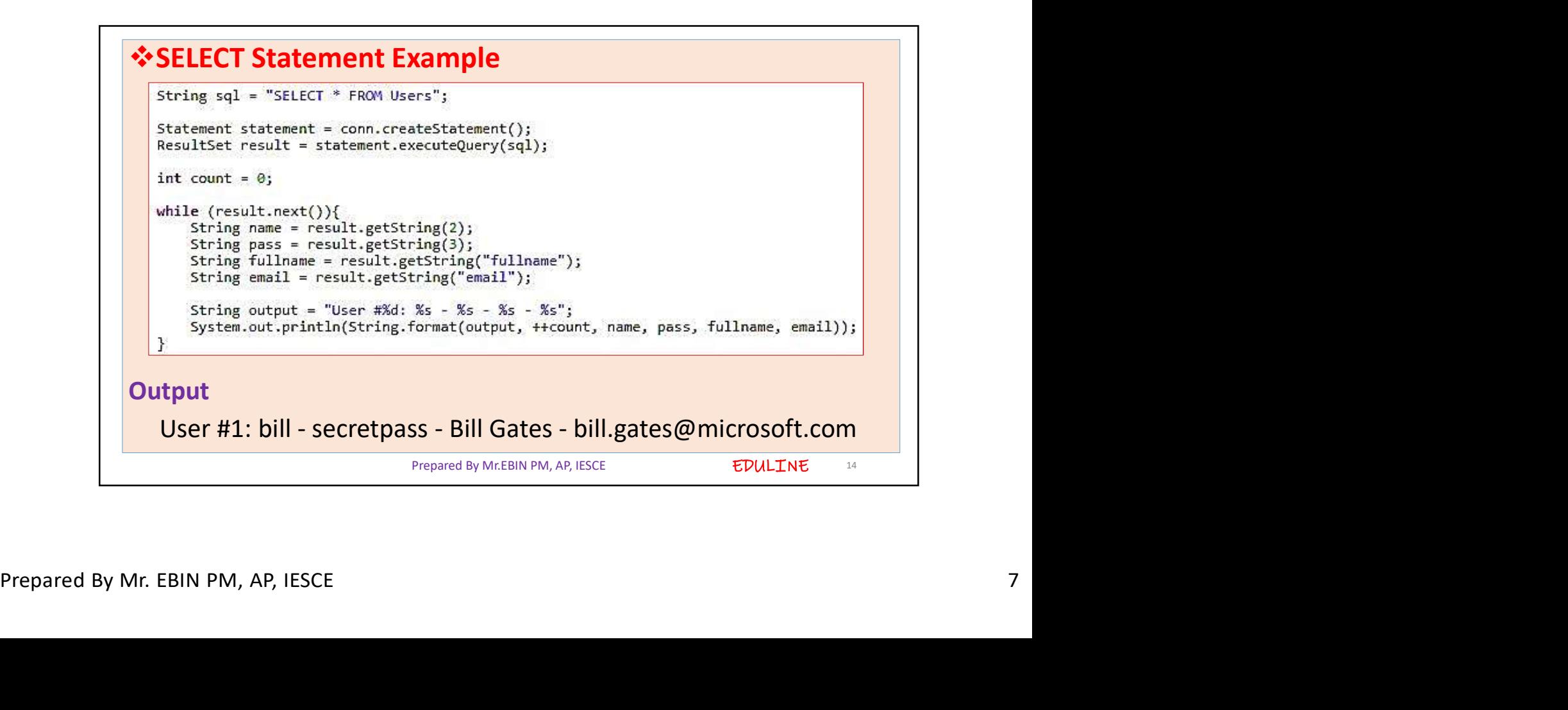

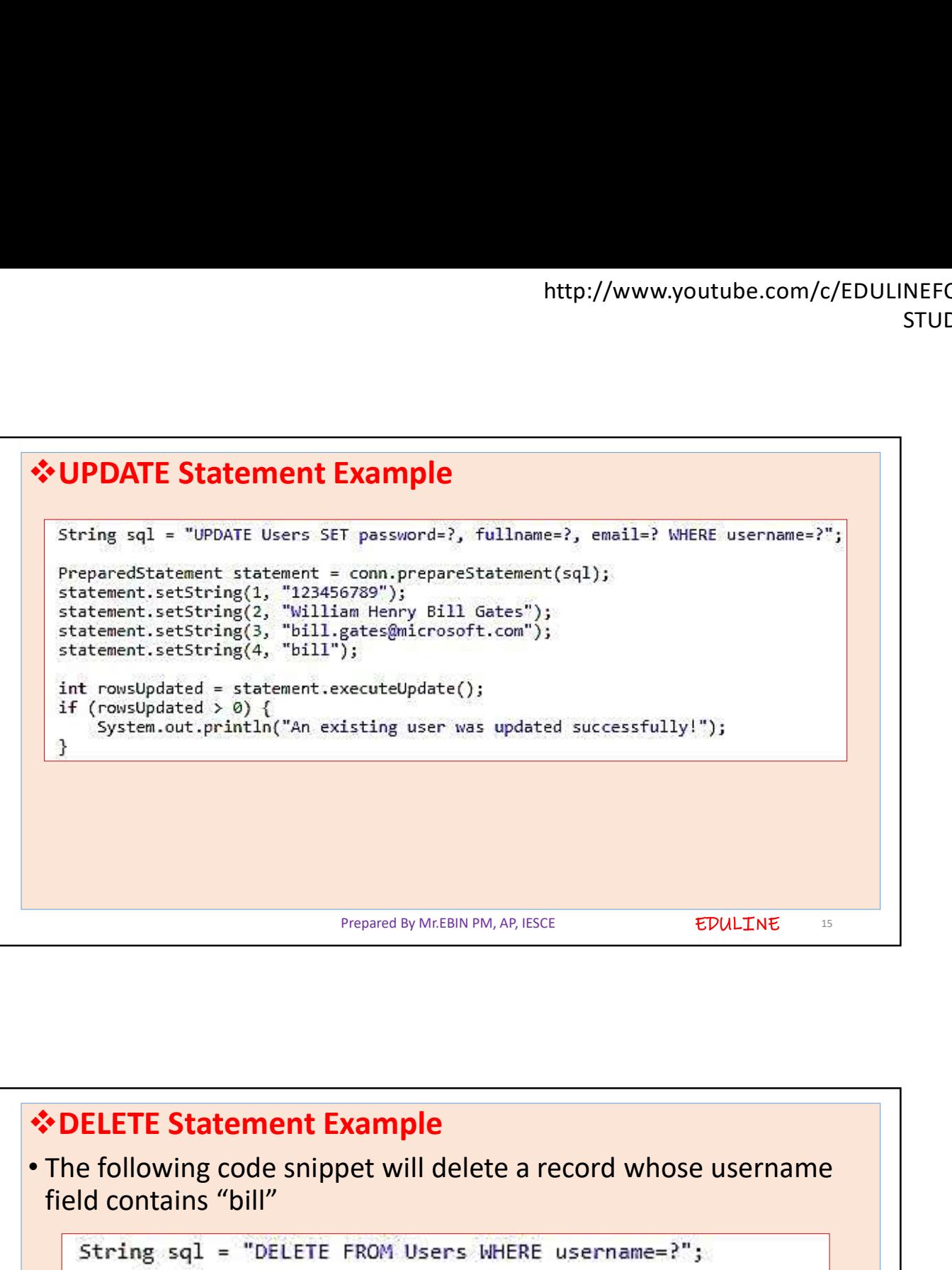

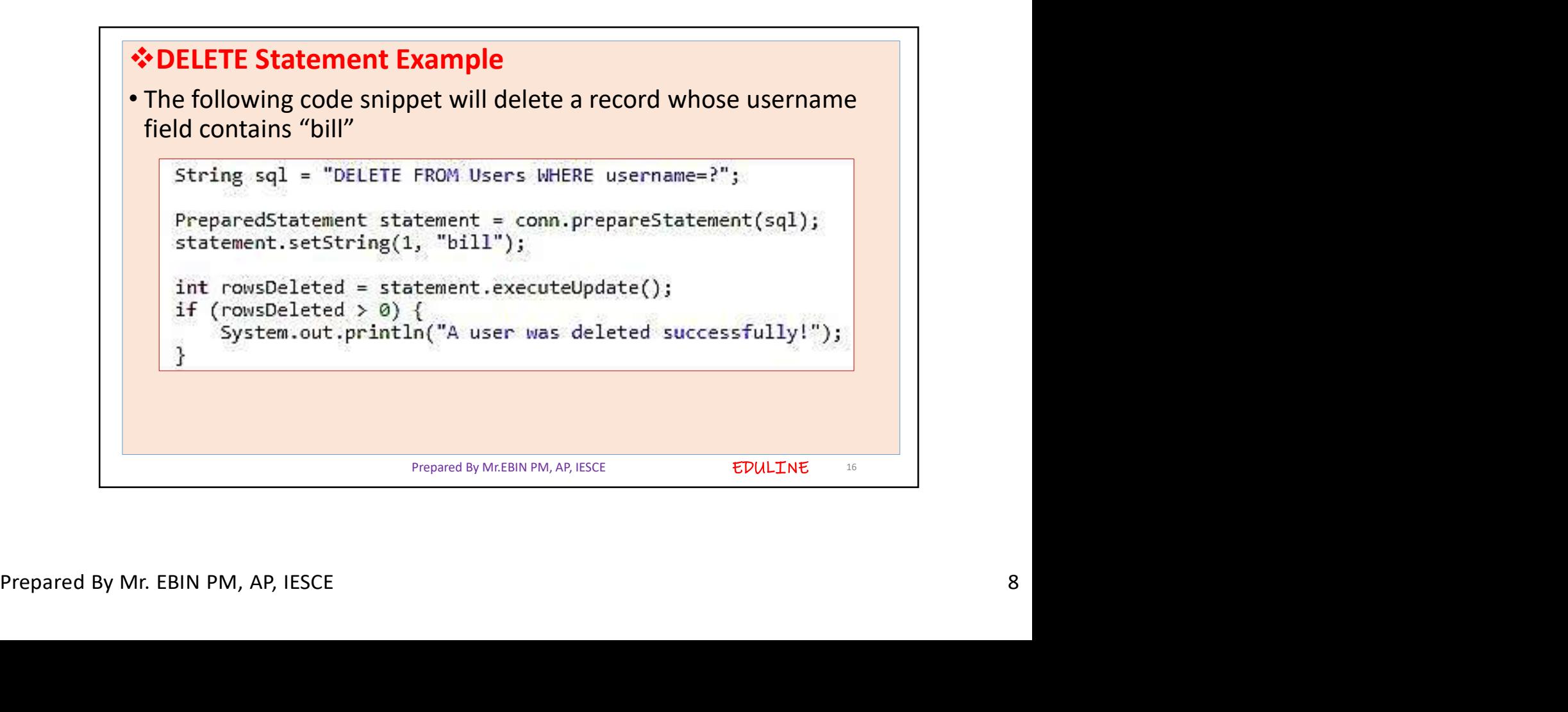